Im Folgenden finden Sie die Installationsanweisungen für IBM® SPSS® Statistics - Essentials for Python auf den Windows-Betriebssystemen.

# *Übersicht*

IBM® SPSS® Statistics - Essentials for Python bietet Ihnen die nötigen Werkzeuge zur Entwicklung benutzerdefinierter Python-Anwendungen für den Einsatz in IBM® SPSS® Statistics. Folgende Produkte sind enthalten:

- $\blacktriangleright$  Python Version 2.7
- ► IBM® SPSS® Statistics Integration Plug-in for Python für SPSS Statistics 21
- ► Ein Reihe angepasster Prozeduren, die in Python implementiert sind und in SPSS Statistics verwendet werden können

# *Installieren der IBM SPSS Statistics-Anwendung*

IBM® SPSS® Statistics - Essentials for Python wurde für die folgenden Anwendungen konzipiert:

- IBM SPSS Statistics für Windows
- IBM SPSS Statistics Server für Windows

Es bestehen keine zusätzlichen Anforderungen an das Betriebssystem oder die Hardware. Die mit Essentials for Python installierten Komponenten sind mit jeder gültigen IBM® SPSS® Statistics-Lizenz funktionsfähig.

Folgen Sie, falls nicht bereits geschehen, den Anweisungen der Software zur Installation einer der SPSS Statistics-Anwendungen auf dem Computer, auf dem Sie Essentials for Python installieren werden. Wenn Sie Essentials for Python auf einem Desktopcomputer installieren möchten, installieren Sie SPSS Statistics 21 auf dem Desktopcomputer. Wenn Sie Essentials for Python auf einem Servercomputer installieren möchten, installieren Sie SPSS Statistics Server 21 auf dem Servercomputer.

## *Installieren von IBM SPSS Statistics - Essentials for Python*

*Hinweis*: Es ist nicht erforderlich, frühere Versionen von IBM® SPSS® Statistics - Essentials for Python zu deinstallieren, bevor Sie eine neue Version installieren.

Die Version 21 von Essentials for Python ruft das Installationsprogramm für Python 2.7 auf, falls Python 2.7 auf dem aktuellen Computer nicht erkannt wird.

© Copyright IBM Corporation 1989, 2012.

Benutzer, die im verteilten Modus arbeiten (mit IBM® SPSS® Statistics Server), sollten Essentials for Python sowohl auf dem Client- als auch auf dem Servercomputer installieren. Wenn Sie die 32-Bit-Version von SPSS Statistics Server installiert haben, installieren Sie die 32-Bit-Version von Essentials for Python auf dem Servercomputer. Wenn Sie die 64-Bit-Version von SPSS Statistics Server installiert haben, installieren Sie die 64-Bit-Version von Essentials for Python auf dem Servercomputer.

#### *Installation mit einer heruntergeladenen Datei*

#### *Windows XP*

E Doppelklicken Sie auf die heruntergeladene Datei und folgen Sie den Anweisungen am Bildschirm.

#### *Windows Vista, Windows 7 oder Windows Server 2008*

Sie müssen das Installationsprogramm als Administrator ausführen:

- E Wechseln Sie mithilfe von Windows Explorer zu dem Ordner, in den Sie die Datei heruntergeladen haben.
- E Klicken Sie mit der rechten Maustaste auf die heruntergeladene Datei und wählen Sie Als Administrator ausführen aus.
- E Befolgen Sie die auf dem Bildschirm angezeigten Anweisungen.

#### *Installation von der DVD/CD*

#### *Windows XP*

- ► Legen Sie die DVD/CD in Ihr DVD/CD-Laufwerk ein. Die AutoPlay-Funktion zeigt ein Menü an.
- E Klicken Sie im AutoPlay-Menü auf den Eintrag für IBM SPSS Statistics Essentials for Python und befolgen Sie anschließend die auf dem Bildschirm angezeigten Anweisungen.

#### *Windows Vista, Windows 7 oder Windows Server 2008*

Sie müssen AutoPlay als Administrator ausführen:

- E Schließen Sie das AutoPlay-Fenster, das automatisch angezeigt wurde, nachdem Sie die DVD/CD in Ihr DVD/CD-Laufwerk eingelegt haben.
- E Durchsuchen Sie das DVD/CD-Laufwerk mithilfe von Windows Explorer. Die Installationsprogramme für die 32-Bit- und die 64-Bit-Version von IBM® SPSS® Statistics - Essentials for Python befinden sich im Verzeichnis *Windows/Programmability/Python Essentials*.
- E Navigieren Sie in das entsprechende Unterverzeichnis, klicken Sie mit der rechten Maustaste auf die *.exe*-Datei und wählen Sie Als Administrator ausführen aus. Befolgen Sie die auf dem Bildschirm angezeigten Anweisungen.

### *Automatische Übertragung einer Installation*

Alternativ zur oben beschriebenen manuellen Installation können Sie die Installation auch automatisch auf Windows-Computer übertragen. Dieses Verfahren eignet sich insbesondere für Netzwerkadministratoren, die Installationen auf vielen Endbenutzercomputern durchführen müssen.

*Hinweis*: Um die Installation automatisch mittels eines Push-Vorgangs zu übertragen, muss Python 2.7 bereits auf dem Zielcomputer installiert sein.

Im Folgenden wird das Format der Befehlszeile für die automatische Übertragung einer Installation dargestellt:

```
<installer_name> /S /v/qn
```
hier steht <installer\_name> für den Namen der Installationsdatei für IBM® SPSS® Statistics -Essentials for Python – Beispiel: *SPSS\_Statistics\_PythonEssentials\_21000\_win32.exe*.

*Hinweis*: Wenn Sie die Installation von der DVD/CD aus vornehmen, befinden sich die Dateien des Installationsprogramms im Verzeichnis *Windows/Programmability/Python Essentials*.

# *Vor der Verwendung von IBM SPSS Statistics - Integration Plug-in for Python*

Nach der Installation von IBM® SPSS® Statistics - Essentials for Python können Sie damit beginnen, Python-Anwendungen mit dem IBM® SPSS® Statistics - Integration Plug-in for Python zu erstellen. Eine vollständige Dokumentation über das Plugin finden Sie unter dem Thema "Integration Plug-in for Python" im IBM® SPSS® Statistics-Hilfesystem. Diese ist auch in zwei getrennten PDF-Dateien (je eine für die durch das Plugin installierten Oberflächen) über "Programmierbarkeit" > "Python-Plugin" und "Programmierbarkeit" > "Skripterstellung" im SPSS Statistics-Hilfesystem verfügbar.

# *Herunterladen und Installieren von Python-Hilfsmodulen für IBM SPSS Statistics*

IBM SPSS hat eine Anzahl an Python-Modulen erstellt, die auf der Funktionalität von IBM® SPSS® Statistics - Integration Plug-in for Python aufbauen und die Funktionalität in manchen Fällen erweitern. Diese Module sind optional und benötigen Integration Plug-in for Python, um ausgeführt werden zu können. Die Module *spssdata*, *spssaux*, *namedtuple* und *extension* sind in IBM® SPSS® Statistics - Essentials for Python enthalten. Weitere Module können hier heruntergeladen werden: SPSS Community unter *<http://www.ibm.com/developerworks/spssdevcentral>*.

Sie sollten auch den Artikel *How to Use Downloaded Python Modules* lesen, der ebenfalls hier zur Verfügung steht: SPSS Community. Außerdem müssen Sie möglicherweise aktualisierte Versionen von Hilfsmodulen herunterladen, um die in IBM® SPSS® Statistics 21 verfügbaren neuen Funktionen nutzen zu können. Suchen Sie in der SPSS Community nach Updates.

# *Ausführen mehrerer Versionen von IBM SPSS Statistics und des IBM SPSS Statistics - Integration Plug-in for Python*

Sie können mehrere Versionen von IBM® SPSS® Statistics auf einem einzigen Computer mit jeweils einer separaten Version von IBM® SPSS® Statistics - Integration Plug-in for Python ausführen. Weitere Informationen über die Arbeit mit mehreren Versionen finden Sie in der Dokumentation zum Plugin.

# *Reparieren einer Installation*

Wenn Sie die IBM® SPSS® Statistics 21-Anwendung oder Python 2.7 deinstallieren und eine erneute Installation durchführen, deinstallieren Sie die Version 21 von IBM® SPSS® Statistics - Essentials for Python und führen anschließend eine Neuinstallation durch.

# *Deinstallieren von IBM SPSS Statistics - Essentials for Python-Komponenten*

- E Deinstallieren Sie IBM SPSS Statistics Essentials for Python 21 über die Windows-Systemsteuerung.
- E Deinstallieren Sie Python Version 2.7 bei Bedarf über die Windows-Systemsteuerung.

# *Benutzerdefinierte Python-Prozeduren in Essentials for Python*

IBM® SPSS® Statistics - Essentials for Python enthält eine Reihe von benutzerdefinierten Prozeduren, die in Python implementiert wurden und den Funktionsumfang, der standardmäßig in den integrierten SPSS Statistics-Prozeduren enthalten ist, erweitert. Alle benutzerdefinierten Prozeduren, mit Ausnahme von FUZZY, können über die SPSS Statistics-Menüs aufgerufen werden, sobald Essentials for Python erfolgreich installiert wurde. Alle benutzerdefinierten Prozeduren (einschließlich FUZZY) können über die SPSS Statistics-Befehlssyntax aufgerufen werden. Der folgenden Tabelle können Sie den Menüort, den verknüpften Befehlsnamen und eine Kurzzusammenfassung jeder einzelnen benutzerdefinierten Prozedur entnehmen. Die Befehle werden in gleicher Weise ausgeführt wie die standardmäßig integrierten Befehle, wie z. B. FREQUENCIES.

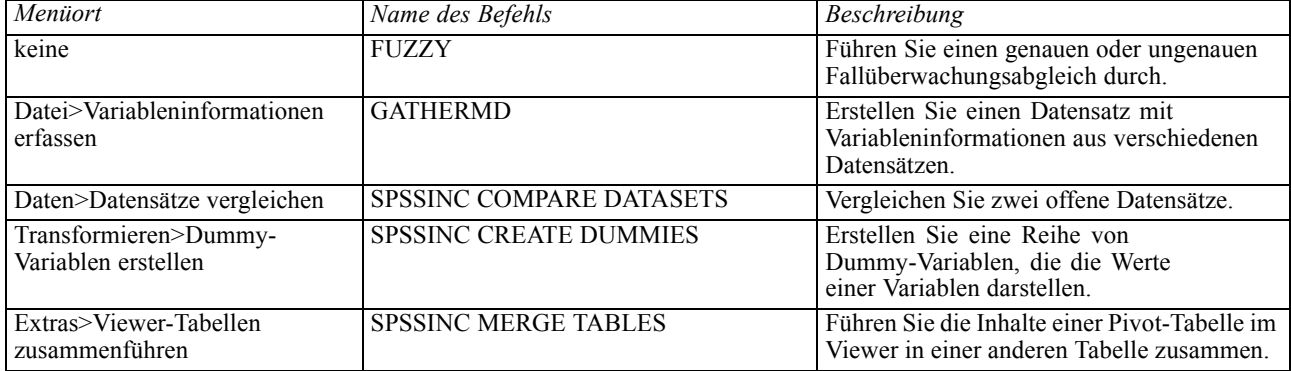

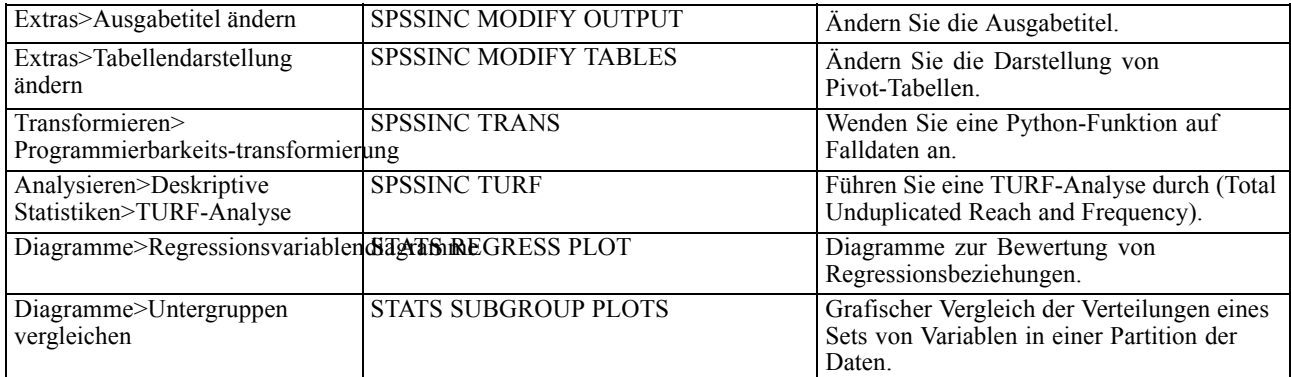

#### *Anmerkungen*

- Hilfe zu den Prozeduren, die Sie über die Menüs aufrufen können, finden Sie über die Schaltfläche Hilfe im entsprechenden Dialogfeld. Die Hilfe ist jedoch nicht im Hilfesystem von SPSS Statistics integriert.
- Eine umfassende Syntaxhilfe zu den oben beschriebenen Befehlen finden Sie, wenn Sie den Befehl ausführen und den Unterbefehl /HELP eingeben. Beispiel:

SPSSINC COMPARE DATASETS /HELP.

Diese Befehlssyntaxhilfe ist jedoch nicht im Hilfesystem von SPSS Statistics integriert und nicht in der *Befehlssyntaxreferenz* enthalten.

- Wenn das Menü "Analysieren" > "Deskriptive Statistiken" in Ihrem Produkt von IBM® SPSS® Statistics nicht angezeigt wird, suchen Sie bitte im Menü "Benutzerdefiniert" nach dem Dialogfeld "TURF-Analyse".
- Die Dialogfelder wurden mithilfe des Dialogfeld-Aufbaus in SPSS Statistics erstellt. Sie können über den Dialogfeld-Aufbau das Design aller Dialogfelder anzeigen und/oder anpassen. Rufen Sie den Dialogfeld-Aufbau über "Extras">"Benutzerdefinierte Dialogfelder">"Dialogfeld-Aufbau" auf. Wählen Sie zum Anzeigen des Designs eines Dialogfelds "Datei">"Installiertes Dialogfeld öffnen" über den Dialogfeld-Aufbau auf.
- Die Syntaxbefehle werden als Erweiterungsbefehle implementiert. Den Implementierungscode (Python-Module) sowie die XML-Spezifikationsdateien für diese Erweiterungsbefehle finden Sie im Verzeichnis *extensions* unter dem SPSS Statistics Installationsverzeichnis.

Wenn Sie mithilfe der Umgebungsvariablen *SPSS\_EXTENSIONS\_PATH* alternative Speicherorte für Erweiterungsbefehle angegeben haben, befinden sich die Dateien im ersten schreibbaren Speicherort in dieser Variablen und nicht im Ordner *extensions*.

 Andere Erweiterungsbefehle, die nicht in Essentials for Python enthalten sind, können hier heruntergeladen werden: SPSS Community. Hier finden Sie möglicherweise auch neuere Versionen der Python-Prozeduren, die in Essentials for Python enthalten sind.